# Installation von Subversion in Verbindung mit Apache2 auf Debian Linux (Sarge)

Arkadius Nowakowski mailto:anowa@freenet.de

31. März 2005

# Inhaltsverzeichnis

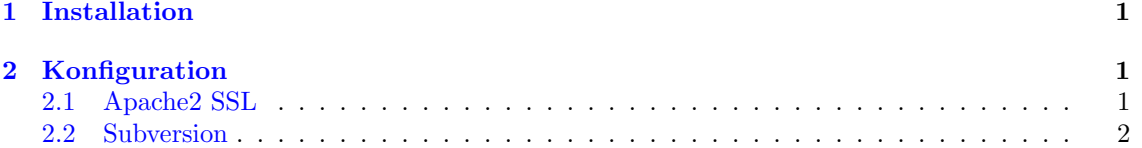

# <span id="page-0-0"></span>1 Installation

Die folgenden Pakete werden unter Debian (Sarge) wie gewohnt mit apt-get oder dselect installieret.

- apache2
- apache2-common
- apache2-mpm-prefork
- subversion
- libsyn0
- libapache2-svn

Beim Verwenden eines tar.gz-Archivs für die Installation von Subversion, ist beim Aufruf von configure der Parameter --with-ssl erforderlich.

# <span id="page-0-1"></span>2 Konfiguration

## <span id="page-0-2"></span>2.1 Apache2 SSL

1. Erstellen eines SSL Zertifikates /etc/apache2/ssl/apache.pem mittels:

#### apache2-ssl-certificate

2. Pfad zum neu erstellten Zertifikat in der Datei /etc/apache2/mods-available/ssl.conf hinzufügen:

```
<IfModule mod_ssl.c>
```
SSLCertificateFile /etc/apache2/ssl/apache.pem

... </IfModule>

...

3. Aktivieren von SSL:

#### a2enmod ssl

4. Erweitern der Datei /etc/apache2/ports.conf um den Eintrag:

Listen 443

5. Erstellen einer neuen SSL Seite:

```
cd /etc/apache2/sites-available
cp default sslsite
```
6. Ändern von /etc/apache2/sites-available/sslsite:

NameVirtualHost \*:443 <VirtualHost \*:443>

...

...

SSLEngine on

```
<\VirtualHost>
```
7. Aktivieren der SSL Seite:

#### a2ensite sslsite

8. Neustart des Webservers:

/etc/init.de/apache2 reload

## <span id="page-1-0"></span>2.2 Subversion

1. Anlegen eines Repositories:

### svnadmin create --fs-type fsfs /var/lib/svn

Der Parameter –fs-type fsfs erzwingt das Erstellen eines Filesystem-Repositories. Dieses ist neuer als das BerkleryDB-Repository und ermöglicht unter Anderem ein Verschieben des Datenbestands auf eine andere Betriebysytemarchitektur.

2. Damit der Webserver vollen Zugriff auf die Daten hat, muss der Benutzername, unter dem der Apache2 läuft, als Besitzer des Repositories gekennzeichnet werden.

#### chown -R www-data /var/lib/svn

3. Die Konfigurationsdatei dav svn.conf fur das Apache2 SVN Modul befindet sich im Ver- ¨ zeichnis /etc/apache2/mods-available und kann folgendermaßen aussehen:

```
<Location /svn>
 DAV svn
 SVNPath /var/lib/svn
 AuthType Basic
 AuthName "'Subversion Repository"'
 AuthUserFile /etc/apache2/dav_svn.passwd
 SSLRequireSSL
 Require valid-user
<\Location>
```
Die Variable SVNPath gibt den Pfad zum Subversion Repository an und muss ggf. angepasst werden. Um die Verschlüsselung der Datenübertragung per SSL zu erzwingen ist die Direktive SSLRequireSSL erforderlich. Die Zeile Require valid-user verlangt die Authentifizierung der Benutzer mittels Abfrage von Benutzername und Passwort. Die Variable AuthUserFile enthält den Pfad zur Passwortdatei, welche für die Bentutzerauthentifizierung erforderlich ist.

4. Um den Zugriff auf den Datenbestand nur bestimmten Benutzern zu gewähren, muss für jeden Benutzer ein Account erstellt werden. Das Hinzufügen des Benutzers user1 und gleichzeitiges Erzeugen (Parameter -c) einer Passwortdatei erfolgt mit:

#### htpasswd2 -cm /etc/apache2/dav\_svn.passwd user1

Der Parameter  $-m$  erzwingt eine Passwortverschlüsselung mit dem Algorithmus MD5. Für jeden weiteren Account kann der Parameter -c weggelassen werden.